## **Exploring the Laplacian in Computer Graphics**

Crane He Chen The Johns Hopkins University

**2023 Fall**

Week 3

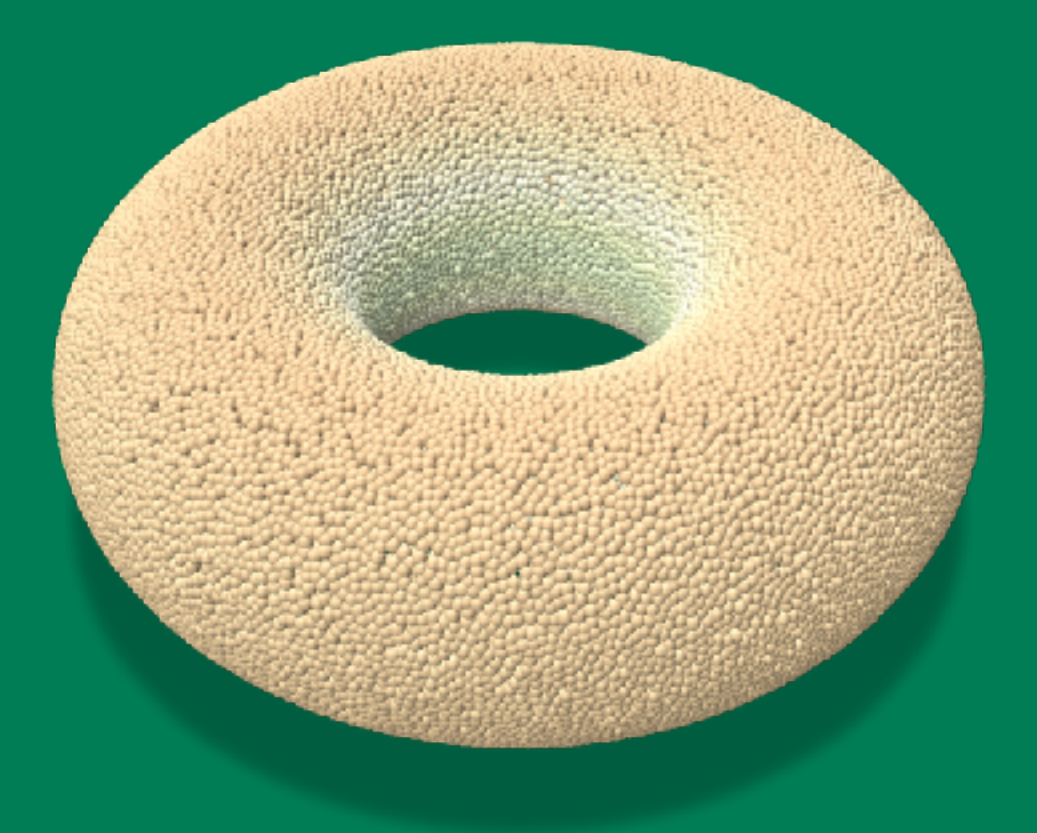

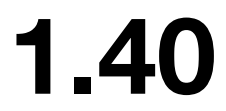

- Lecture about CMake
- Show some demos about how to use CMake
- Pick up from where we dropped last week, the python pair-coding

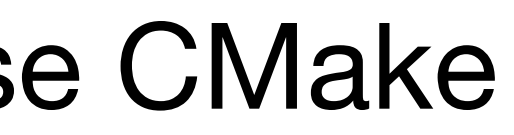

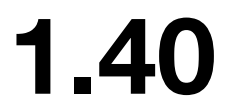

## **Format of Future Lectures**

- C++ pair-coding is moved to next week
- Starting next week, each 75 lecture  $= 60$ -minute theory  $+ 15$  minute pair coding
- By the time of art-contest, everyone will succeed in C++
- Folks who figured out fast, can use the pair-coding opportunity to run more demos that do funky things (e.g. swept volumes / cubic stylization)

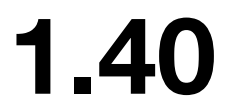

## **Coding Fundamentals for This Course**

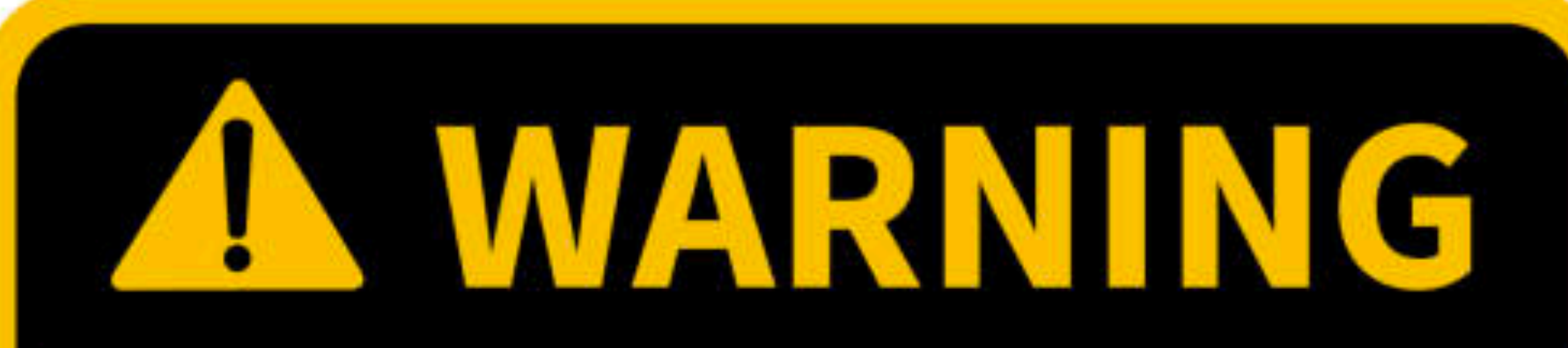

This is not a programming course. You still need to take Intermediate Programming for that purpose.

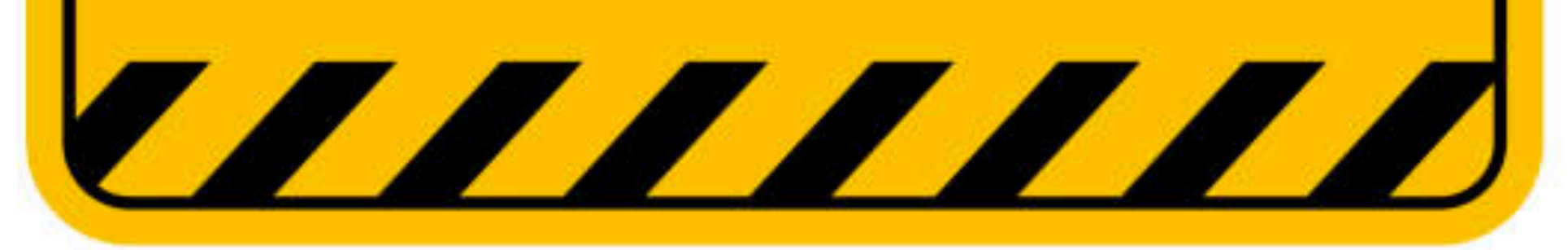

## **How do you run a C++ code**

### High level concept:

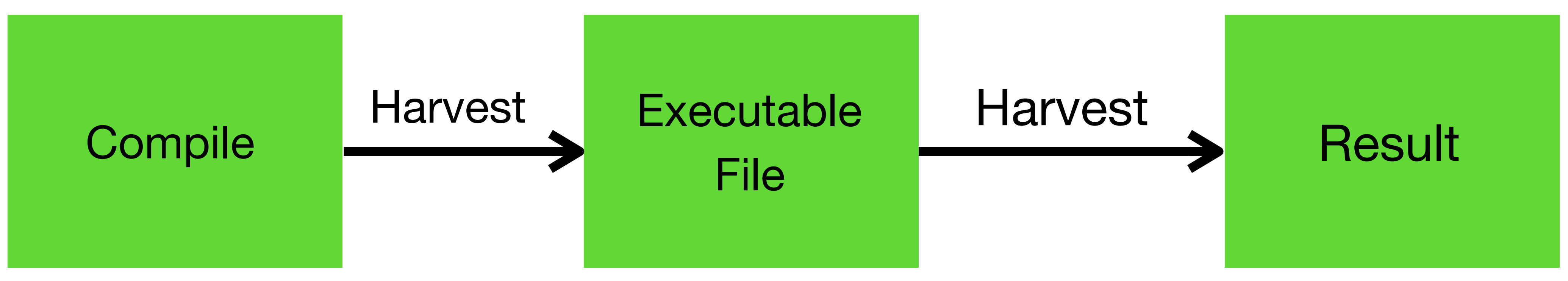

usually, you want to visualize result + save result to a file

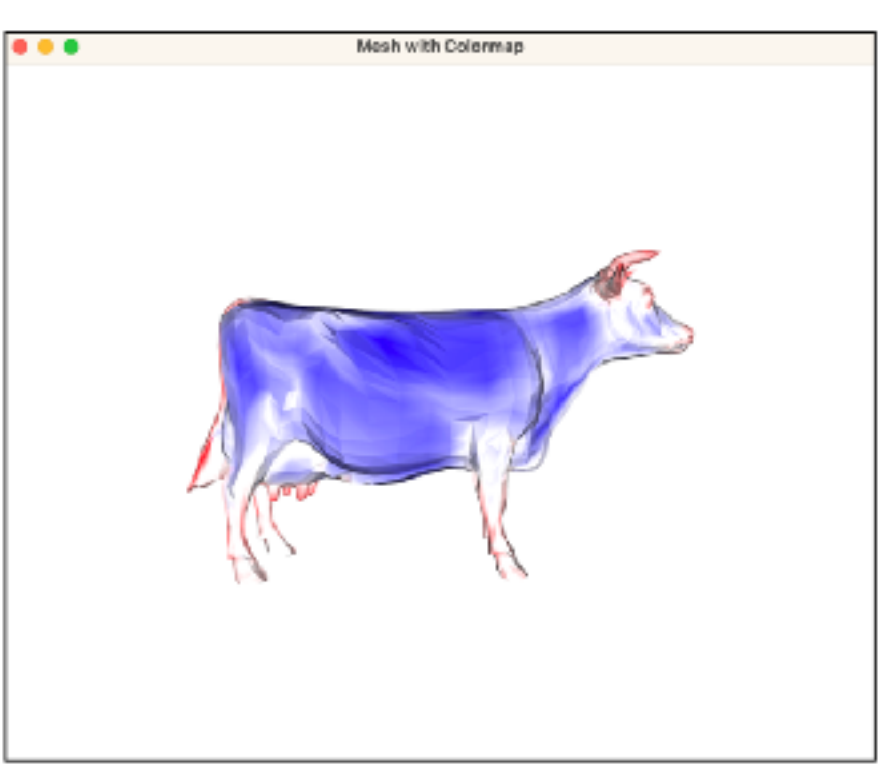

### Run in terminal/prompt

Your golden hammer!

these commands stay this command change

mkdir build cd build cmake .. make

 $. / Draw$ 

Your GUI (graphical user interface) !

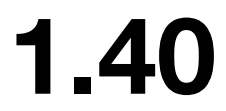

## What is CMake

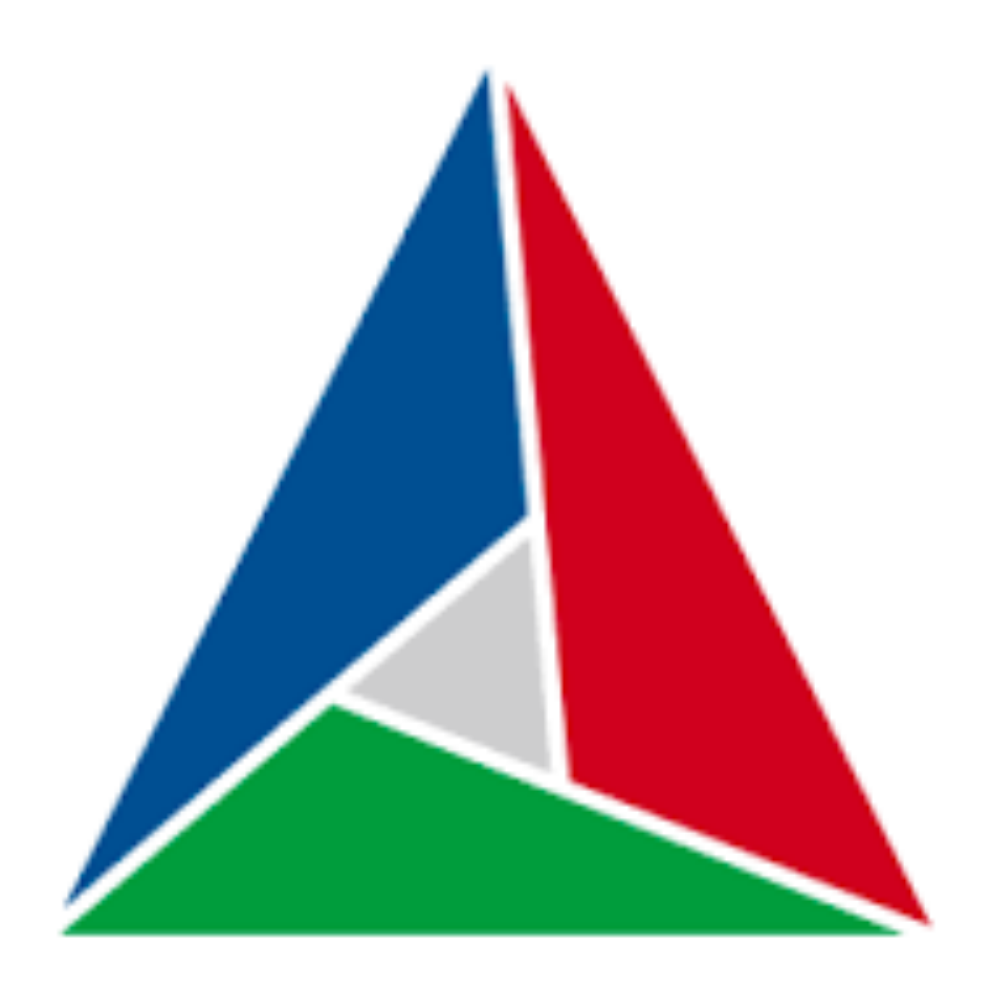

- A build manager for C++
- 

• Helps you find C++ packages installed in the system

• Platform independent, works for MacOS, Windows, Ubuntu

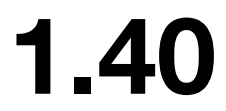

## Why do we love CMake?

## Compilation of a C++ project is frustrating before CMake came into existence!

#### What? This codebase only compiles on Linux?

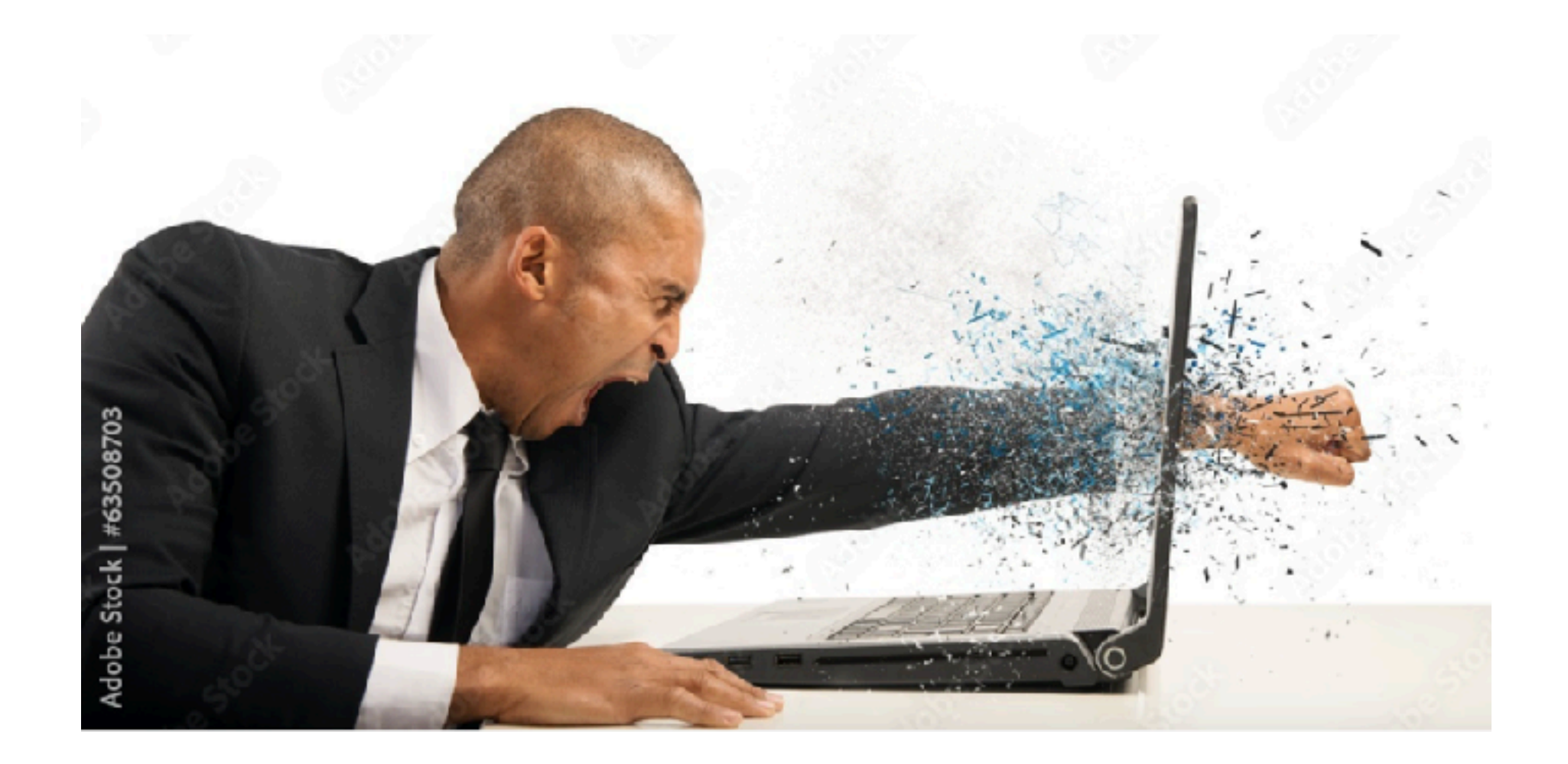

How do I write this thing called "Makefile" to compile my code? Why is there always a library that fails to be linked?

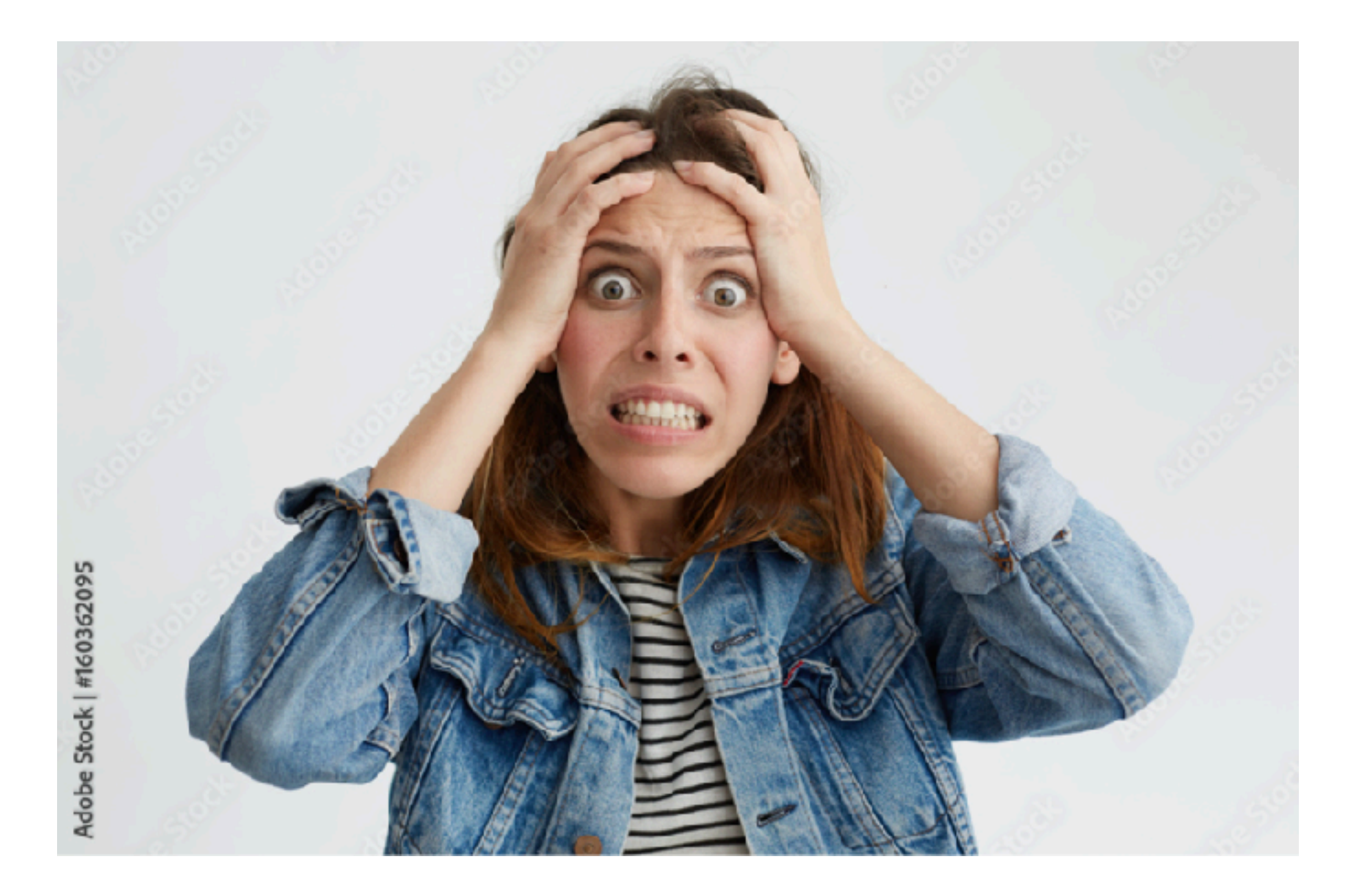

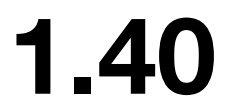

## What is CMake

## Before CMake came into existence, you need to write "Makefile" (~1k lines)

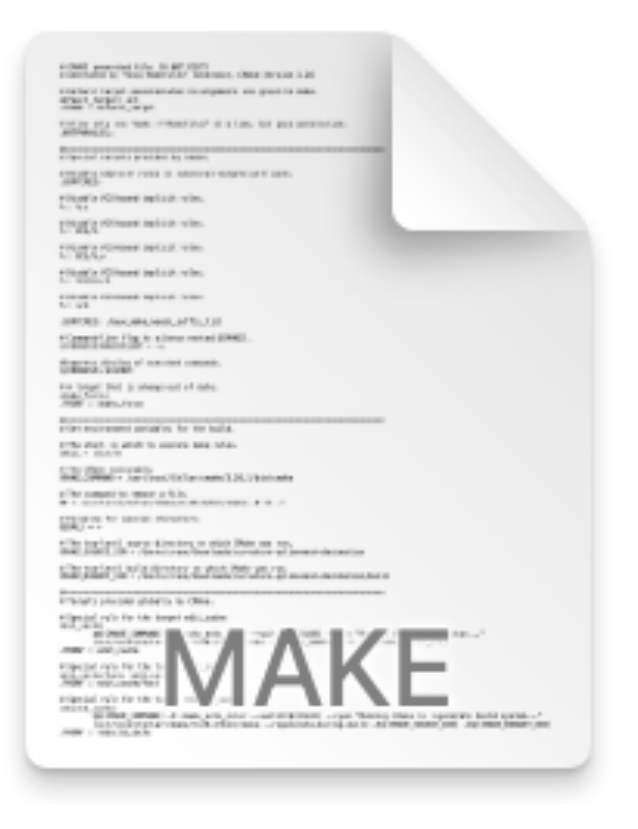

Makefile

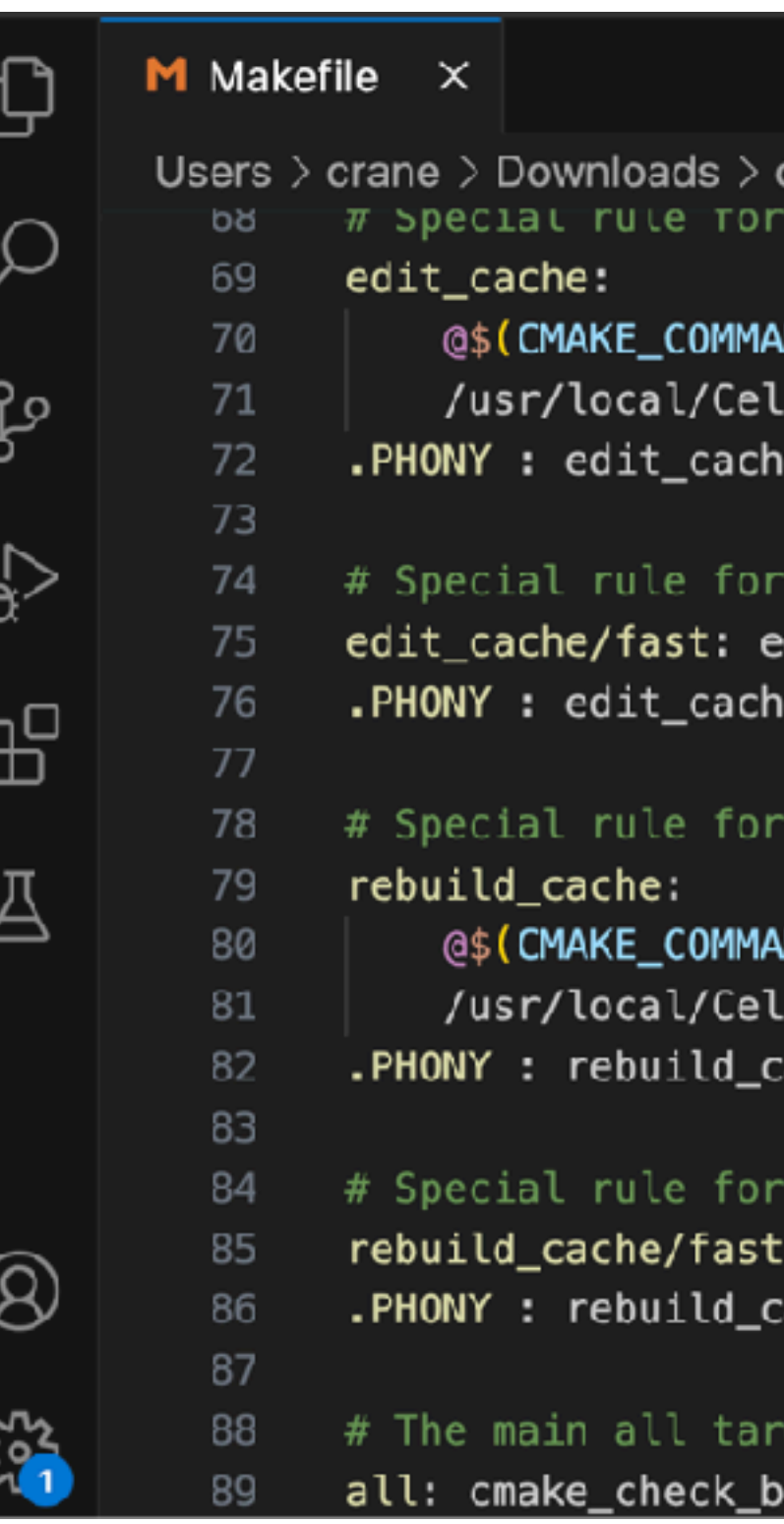

curvature-qslim-mesh-decimation  $>$  build  $>$  **M** Makefile the target edit\_cache

ND) -E cmake\_echo\_color --switch=\$(COLOR) --cyan "Running CMake cache editor..." llar/cmake/3.26.3/bin/ccmake -S\$(CMAKE\_SOURCE\_DIR) -B\$(CMAKE\_BINARY\_DIR)

the target edit\_cache dit\_cache: e/fast

the target rebuild\_cache

ND) -E cmake\_echo\_color --switch=\$(COLOR) --cyan "Running CMake to regenerate build s llar/cmake/3.26.3/bin/cmake --regenerate-during-build -S\$<mark>(CMAKE\_SOURCE\_DIR)</mark> -B\$(<mark>CMAKE\_</mark>I ache.

the target rebuild\_cache : rebuild\_cache ache/fast:

get build\_system

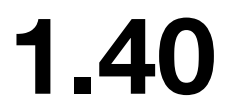

## What is CMake

## Now you just need to write CMakeLists (~30 lines)! CMake will help you generate Makefile automatically!

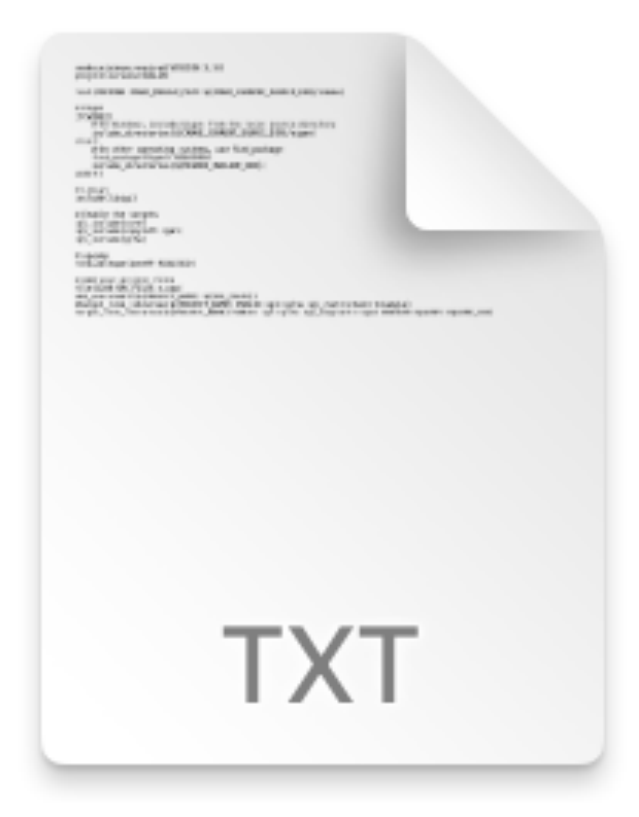

#### **CMakeLists.txt**

#### $\bullet\bullet\bullet$

cmake\_minimum\_required(VERSION 3.16) project(TotalCurvature)

list(PREPEND CMAKE\_MODULE\_PATH \${CMAKE\_CURRENT\_SOURCE\_DIR}/cmake)

 $#$  Eigen

if(WIN32) # On Windows, include Eigen from the local source directory include\_directories(\${CMAKE\_CURRENT\_SOURCE\_DIR}/eigen) else()

# On other operating systems, use find\_package find\_package(Eigen3 REQUIRED) include\_directories(\${EIGEN3\_INCLUDE\_DIR}) endif()

# Libigl include(libigl)

 $\#$  Enable the targets igl\_include(core) igl\_include(copyleft cgal)

 $#$  polyscope add\_subdirectory("polyscope")

# openmp find\_package(OpenMP REQUIRED)

```
\# Add your project files
file(GLOB SRC_FILES main.cpp)
|add_executable(TotalCurvature ${SRC_FILES})
```
**CMakeLists.txt** 

target\_link\_libraries(TotalCurvature PUBLIC igl\_copyleft::cgal polyscope PRIVATE OpenMP::0penMP\_CXX)

## What is CMake

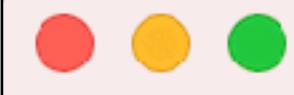

**CMakeLists.txt** 

cmake\_minimum\_required(VERSION 3.16) project(TotalCurvature)

list(PREPEND CMAKE\_MODULE\_PATH \${CMAKE\_CURRENT\_SOURCE\_DIR}/cmake)

```
# Eigen
if(WIN32)
    # On Windows, include Eigen from the local source directory
    include_directories(${CMAKE_CURRENT_SOURCE_DIR}/eigen)
else()
    # On other operating systems, use find_package
    find_package(Eigen3 REQUIRED)
    include_directories(${EIGEN3_INCLUDE_DIR})
endif()# Libigl
include(libigl)
# Enable the targets
igl_include(core)
igl_include(copyleft cgal)
# polyscope
add_subdirectory("polyscope")
# openmp
find_package(OpenMP REQUIRED)
# Add your project files
file(GLOB SRC_FILES main.cpp)
add_executable(TotalCurvature ${SRC_FILES})
```
#### **JHU 500.111.40**

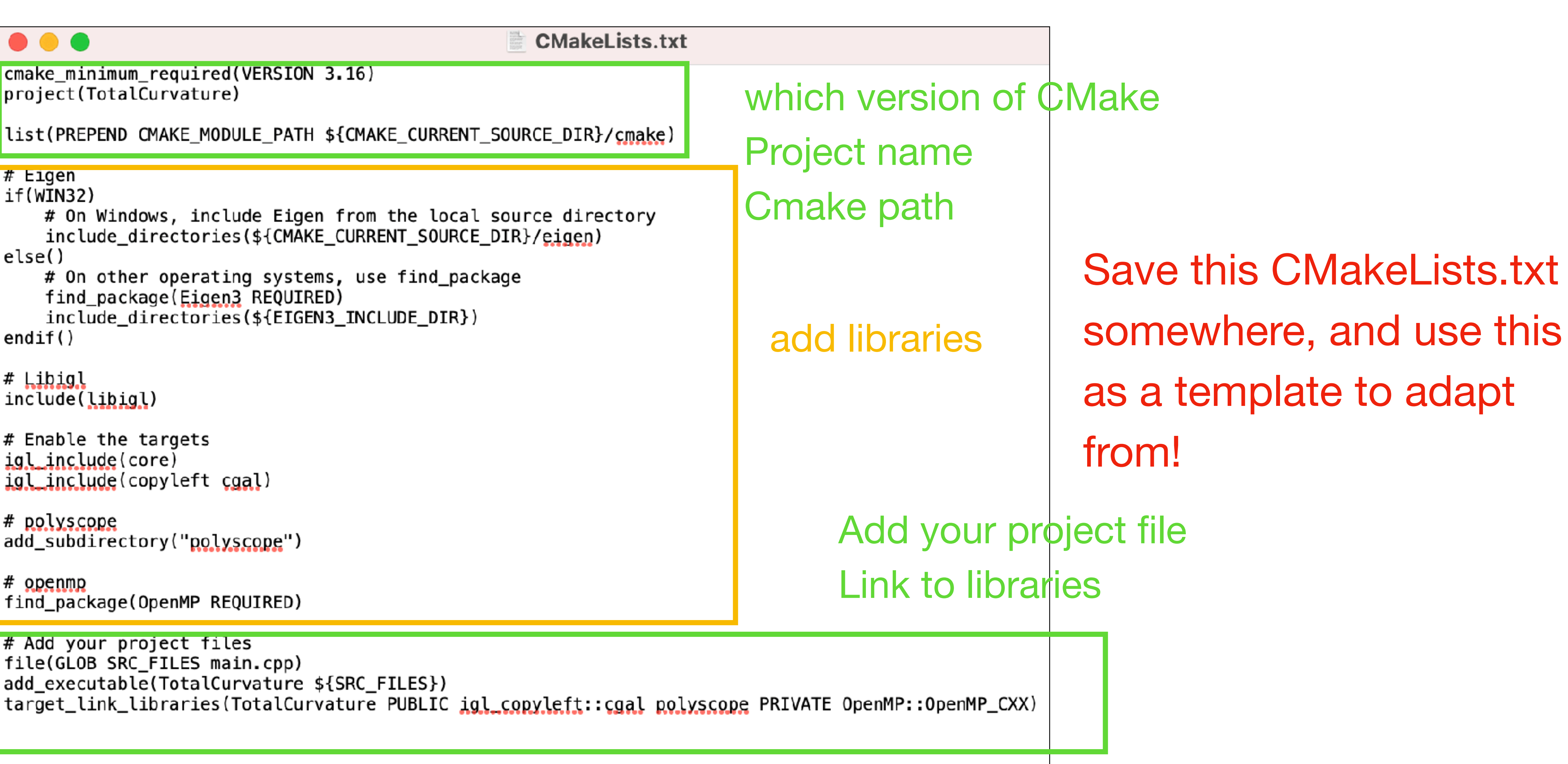

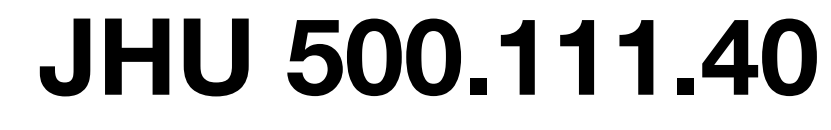

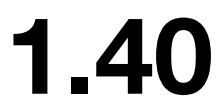

## **Pemos for Libigl-style C++ Code**

## Now, let's see some demos!

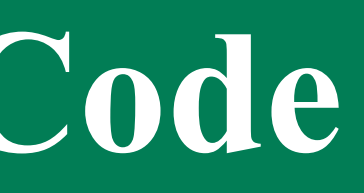

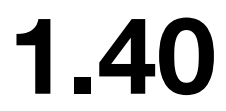

## **Take-aways from Today's Lecture**

- You learned about the routine of C++ codebase in state of the art graphics research
- You learned about what's CMake
- You saw demos of Libigl-style source code
- You succeeded in checking visual data with Python
- You just got your hands on Libigl and Polyscope, two of the most popular libraries in the research world of computer graphics

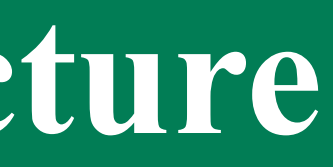

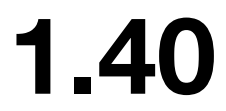

## **Now, your turn!**

We'll wok on visualizing these data together!

Go to the course webpage to download data!

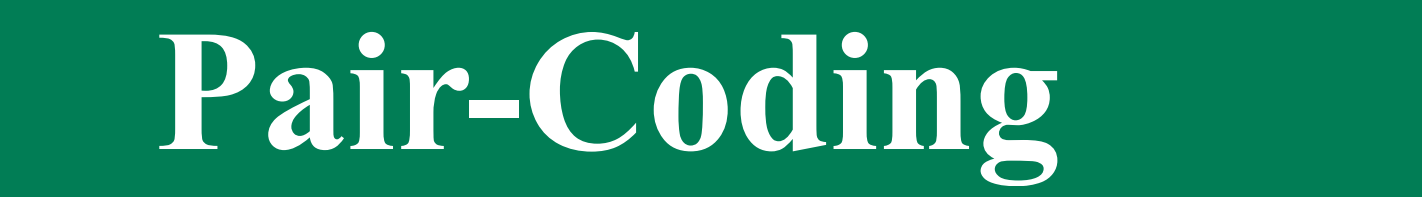

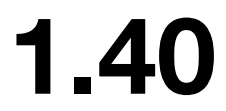

## **Resolving a Common Confusion from Last Week**

## Terminal/CommandPrompt and IDE are not the same!

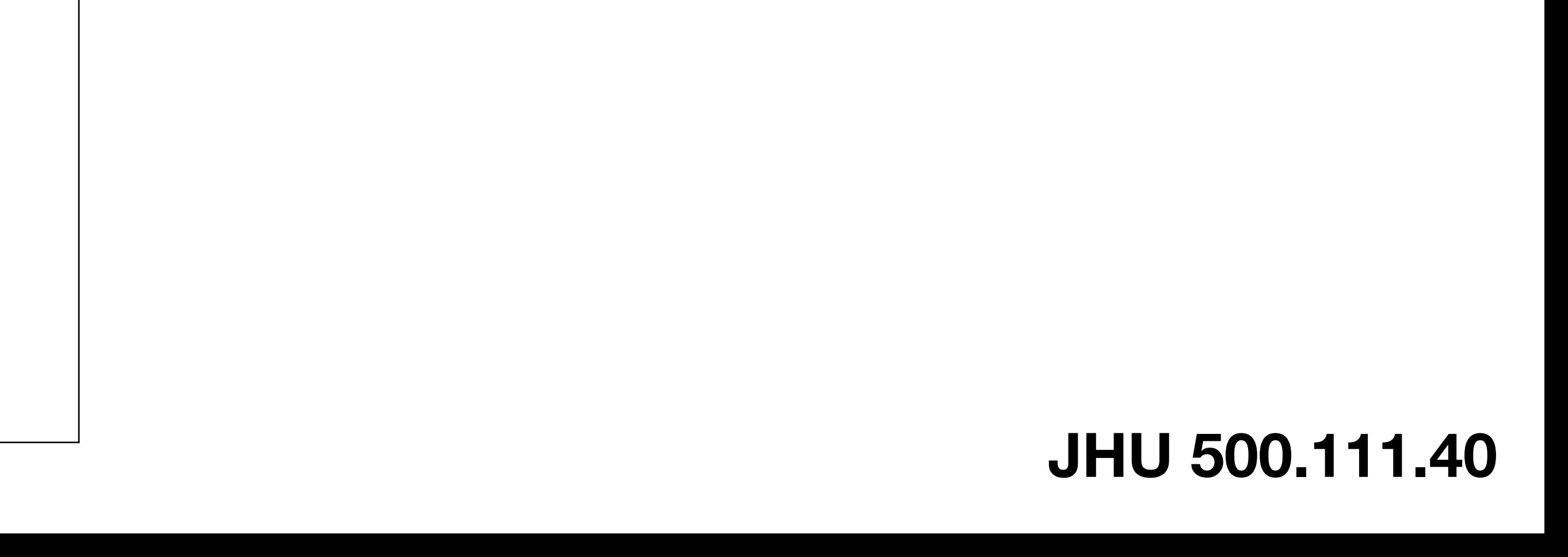

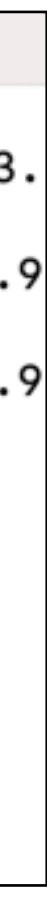

### Terminal/CommandPrompt

- you are talking to the operating system
- usually use it to install libraries
- you can use it to run simple python code
	- Tell the computer, you want to start writing python
	- 2. Tell the computer, you want to exit python writing and go back to communicating with the system

```
\bullet\bullet\bulletDesktop -- bash - 80 \times 24(base) Hes-MacBook-Pro-4:Desktop crane$ ls
(base) Hes-MacBook-Pro-4:Desktop crane$ python
Python 3.9.7 (default, Sep 16 2021, 08:50:36)
[Clang 10.0.0 ] :: Anaconda, Inc. on darwin
Type "help", "copyright", "credits" or "license" for more information.
>>> print("Hello World")
Hello World
\Rightarrow exit()
(base) Hes-MacBook-Pro-4:Desktop crane$
```

```
\bullet\bullet\bulletDesktop -- bash - 80 \times 24(base) Hes-MacBook-Pro-4:Desktop crane$ pip install libigl
Requirement already satisfied: libigl in /Users/crane/opt/anaconda3/lib/python3.
9/site-packages (2.4.1)
Requirement already satisfied: numpy in /Users/crane/opt/anaconda3/lib/python3.9
/site-packages (from libigl) (1.20.3)
Requirement already satisfied: scipy in /Users/crane/opt/anaconda3/lib/python3.9
/site-packages (from libigl) (1.7.1)
(base) Hes-MacBook-Pro-4:Desktop crane$
```
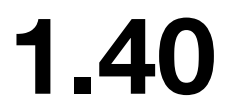

## **Resolving a Common Confusion from Last Week**

IDE (Integrated Develop Environment)

- you are not talking to the operating system
- consider this as a notebook, where you write Python/C++/Java
- this notebook is powerful, it setup an environment where you run your code

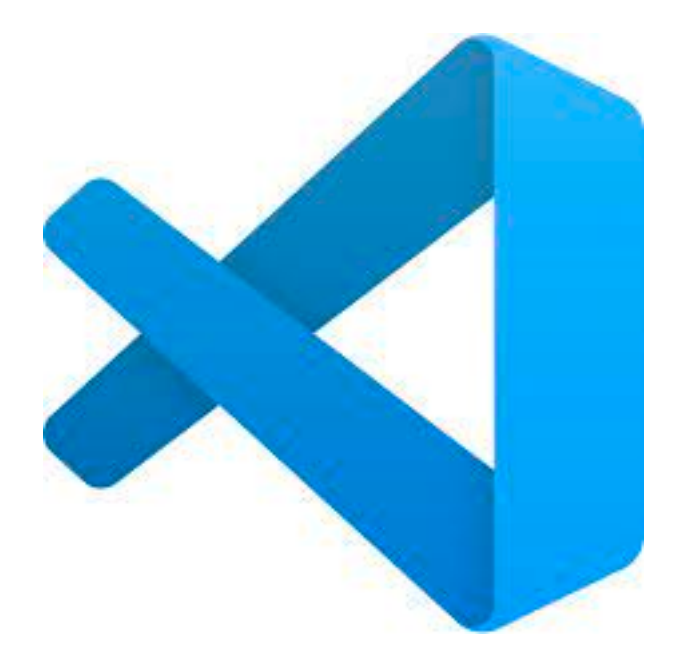

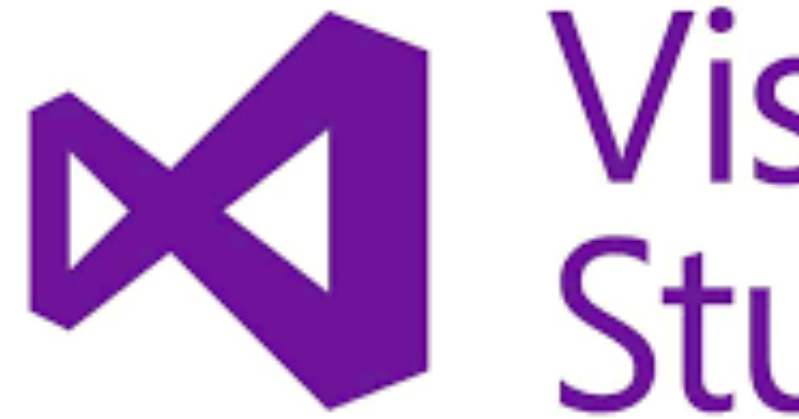

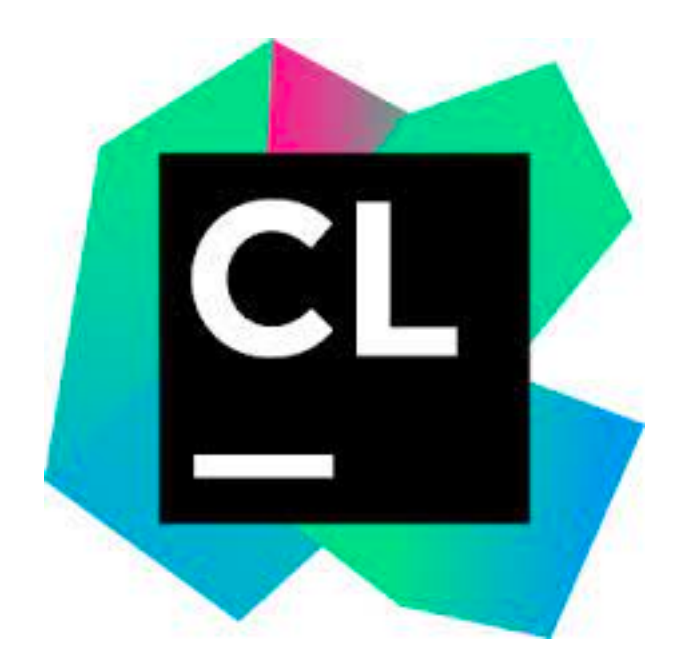

# Visual<br>Charles

## **Check if you got Python and Pip installed**

```
\bullet\bullet\bulletDesktop -- bash - 80×24
(base) Hes-MacBook-Pro-4:Desktop crane$ python --version
Python 3.9.7
(base) Hes—MacBook—Pro—4:Desktop crane$ pip ——version
pip 21.2.4 from /Users/crane/opt/anaconda3/lib/python3.9/site-packages/pip (pyth|
on 3.9)
(base) Hes-MacBook-Pro-4:Desktop crane$
```
### **JHU 500.111.40**

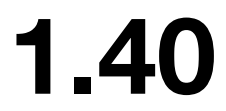

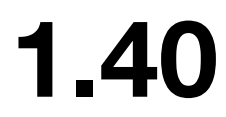

## Pair-Coding

## Terminal/CommandPrompt

pip install numpy

pip install Pillow

pip install libigl

pip install polyscope

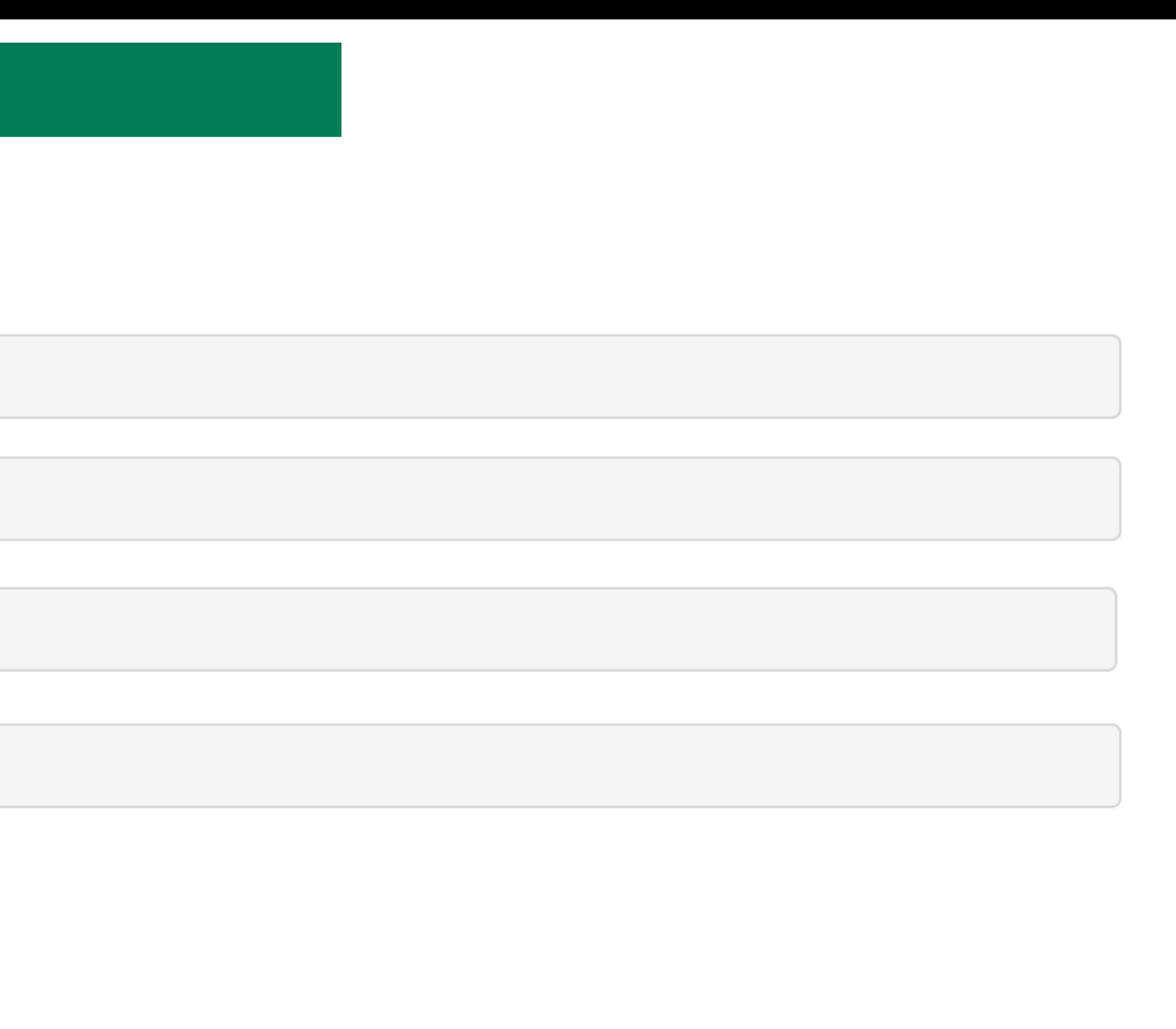

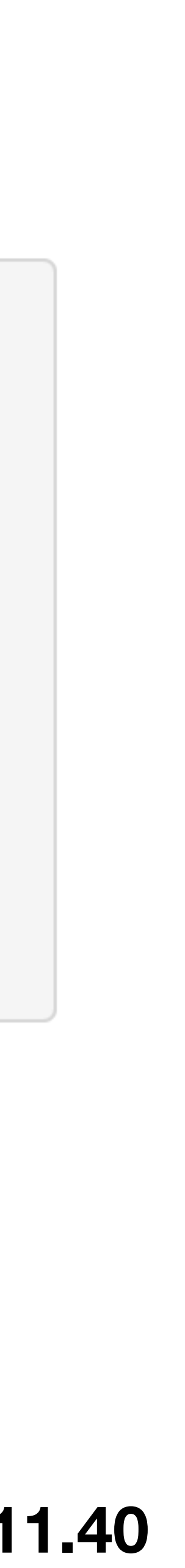

## Pair-Coding

## IDE

```
from PIL import Image
# Open an image file
image path = "example.jpg"  # Replace with the path to your image fileimage = Image.open(image\_path)# Get dimensions
width, height = image.sizeprint(f"Image Dimensions: Width = {width}, Height = {height})# Show the image
image.show()
```
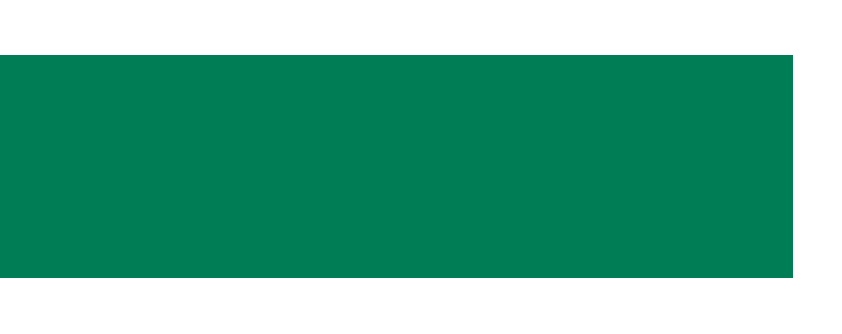

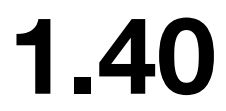

## Pair-Coding

## IDE

```
import igl # Import the libigl library
import polyscope as ps # Import the polyscope library
import numpy as np
# Read the mesh from a file
v, f = igl.read_trainangle_mean('HappyDragon.ply")# Create a rotation matrix for 90 degrees rotation around x-axis
angle = np.readians(90)rotation_matrix = np.array([1, 0, 0],[0, np.cos(\text{angle}), -np.sin(\text{angle})],[0, np.sin(angle), np.cos(angle)]# Rotate vertices with the matrix
v = np.dot(v, rotation_matrix)# Print the dimensions of V (vertices) and F (faces)
print("Vertices shape:", v.shape)
print("Faces shape:", f.shape)
# Initialize Polyscope
ps.int()ps.set_ground_plane_mode("shadow_only") # set +Z as up direction
ps.set_shadow_darkness(0.1)
                                         # lighter shadows
# Register the mesh in Polyscope
ps_mesh = ps.register_surface_mesh("my_mesh", v, f)
ps_mesh.set_color((68/255,254/255,157/255))
ps_mesh.set_edge_color((0.36,0.36,0.36)) # white edges
ps_mesh.set_edge_width(1.5)
                                 # adjust as needed
# Show the Polyscope GUI
ps.show()
```
## **Are There Any Questions?**

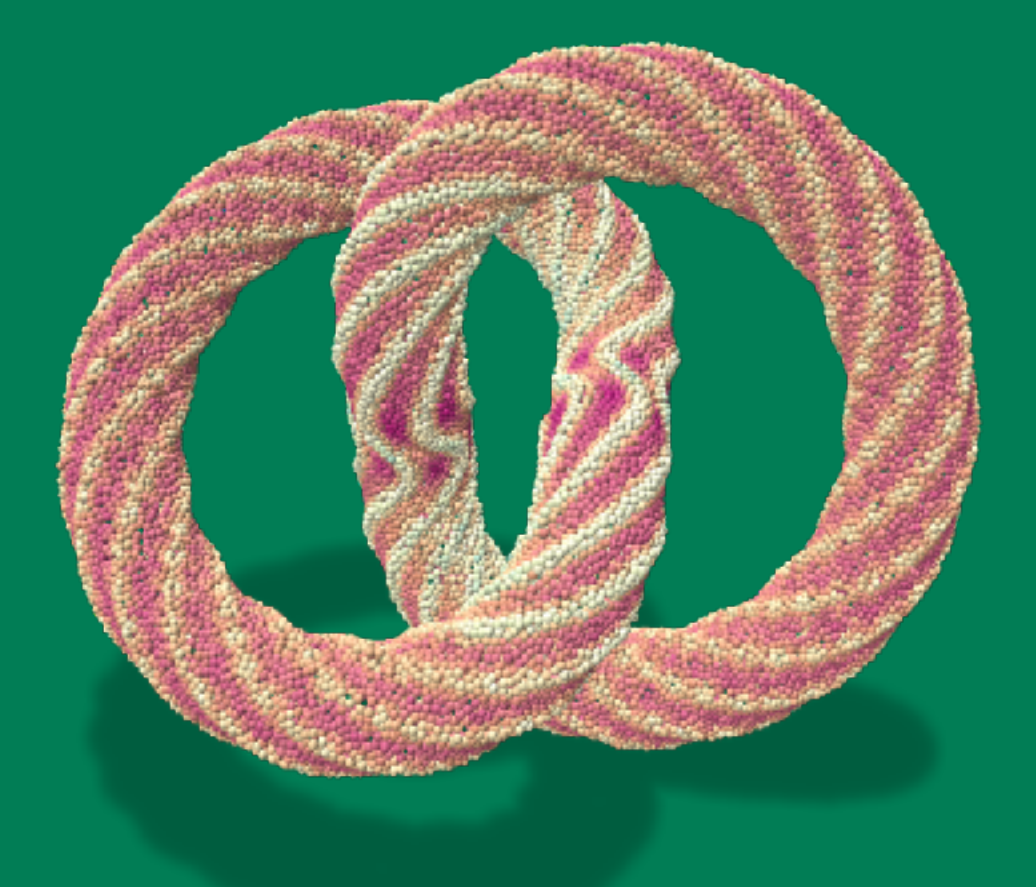

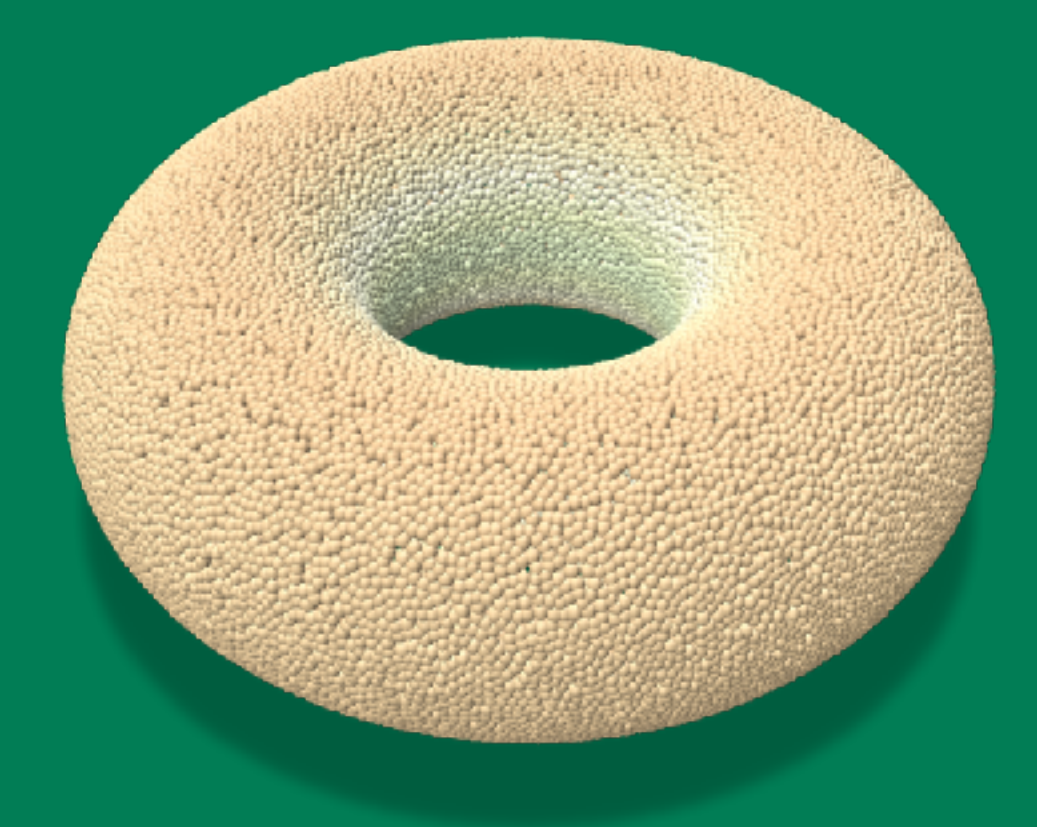